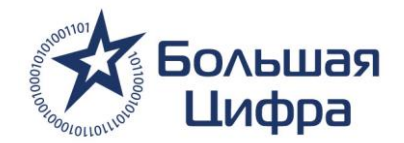

#### **Уважаемые номинанты!**

Рады сообщит Вам, что заработал новый сайт национальной премии Большая Цифра. Мы надеемся, что обновленный сайт сделает участие в премии еще более продуктивным и удобным.

В целях оптимизации работы Премии предлагаем Вам заполнить заявку через личный кабинет на сайте Премии.

Для входа в кабинет номинанта воспользуйтесь ссылкой: <http://bigdigit.ru/auth/> и введите логин и пароль, предоставленный менеджером премии.

Если Ваша компания участвует в нескольких номинациях, Вам будут выданы пароли для каждой номинации. При этом первый шаг (контактная информация) нужно заполнить только один раз, в последующем при заполнении заявок на другие номинации, контактная информация сохранится.

В кабинете номинанта, Вам будет предложено заполнить четыре шага, предоставив полную информацию о Вашей компании в соответствии с критериями.

- 1. Контактная информация
- 2. Информация о номинанте (подробное описание номинанта в соответствии с критериями номинации)
- 3. Логотипы (логотипы номинанта для печатных материалов и сайта)
- 4. Дополнительные материалы (видеоматериалы, презентации, промо ролики)

Понять на каком этапе Вы находитесь, можно с помощью индикатора заполнения справа.

# Кабинет номинанта  $0 - 0 - 0$ КОНТАКТНАЯ ИНФОРМАЦИЯ

Обратите внимание, заполняя каждый шаг обязательно нажимайте кнопку «Сохранить и продолжить». Иначе информация, которую вы внесли не сохранится.

СОХРАНИТЬ И ПРОДОЛЖИТЬ -

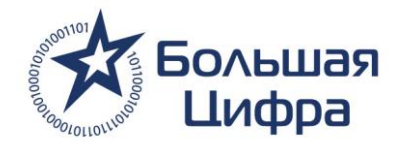

## **Шаг 1.** Контактная информация:

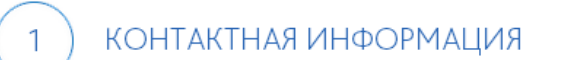

Контактная информация

 $\circ$   $\circ$ 

Данная заявка является основным документом для включения каналов в список номинантов. Пожалуйста, внимательно заполните все пункты заявки. Номинант несет ответственность за верность и корректность предоставленной информации. Обращаем ваше внимание, что информация о номинанте будет опубликована на сайте и в печатных материалах с той орфографией и пунктуацией, которые будут применены вами в при заполнении данных.

Заполните все поля, отмеченные звездочкой. Если ответственное лицо (тот, кто отвечает за участие в премии) совпадает с лицом, которому в случае необходимости смогут позвонить члены жюри для уточнения информации, поставьте галочку напротив соответствующего пункта.

### **ОТВЕТСВЕННОЕ ЛИЦО**

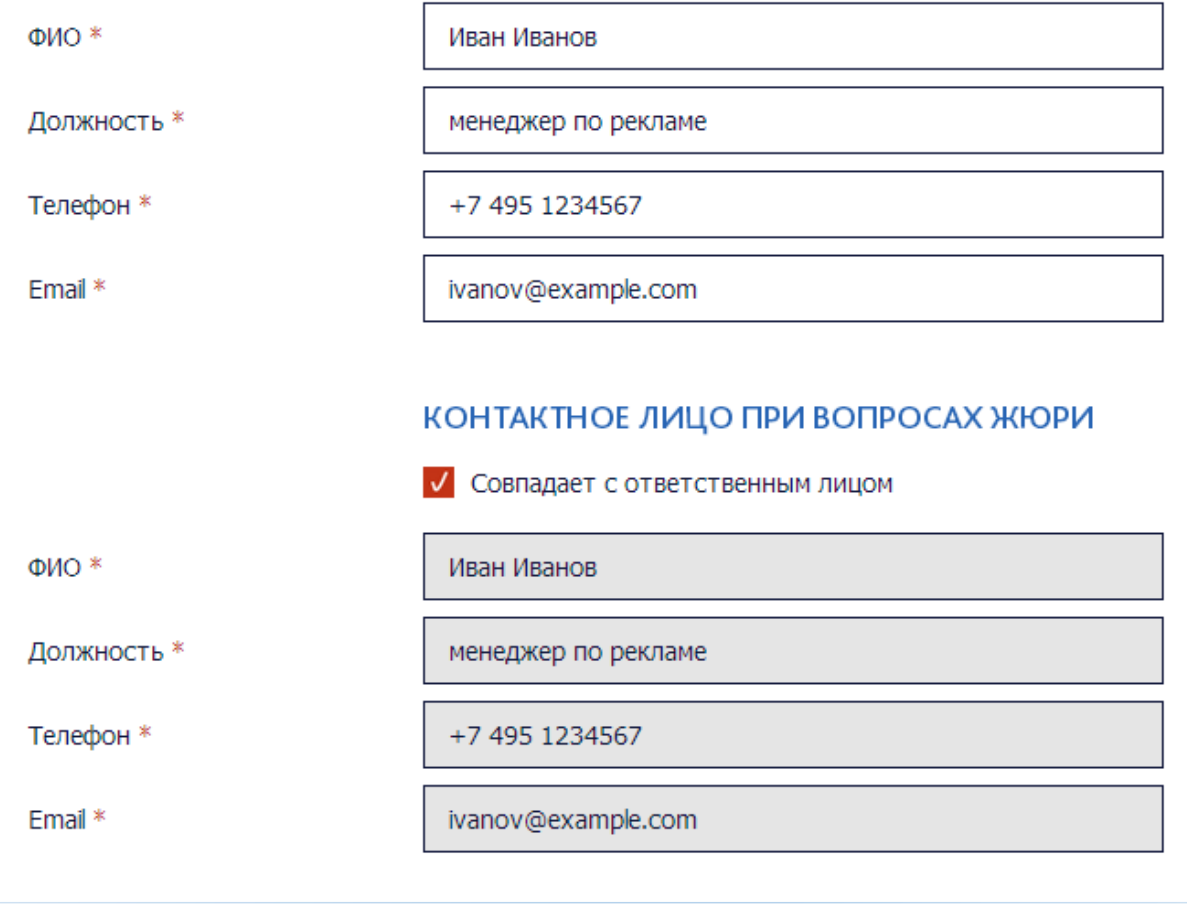

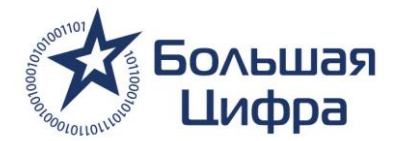

#### **Шаг 2.** Информация о номинанте

Подробная информация о номинанте в соответствии с критериями номинации. Данная информация будет представлена членам жюри для принятия решения о рейтинге номинанта.

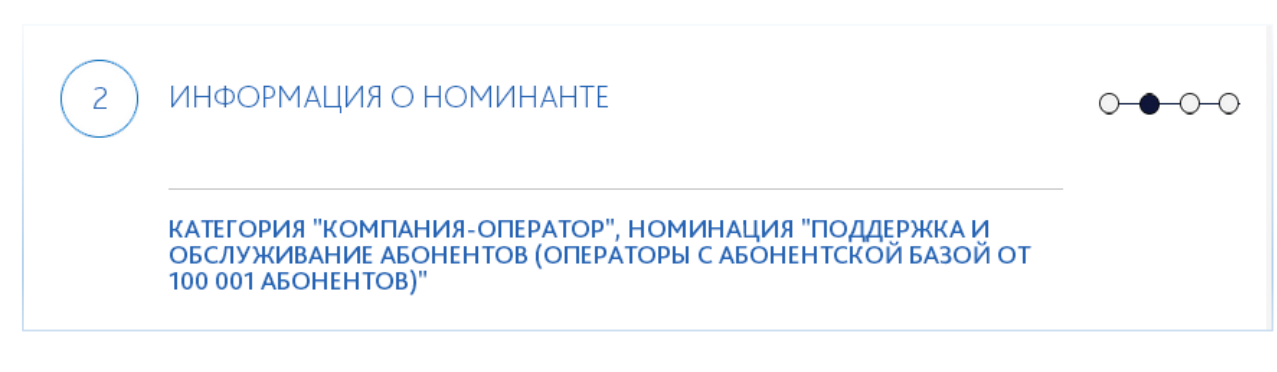

Вы можете увеличить текстовые поля, воспользовавшись маркером для изменения размера текстового поля.

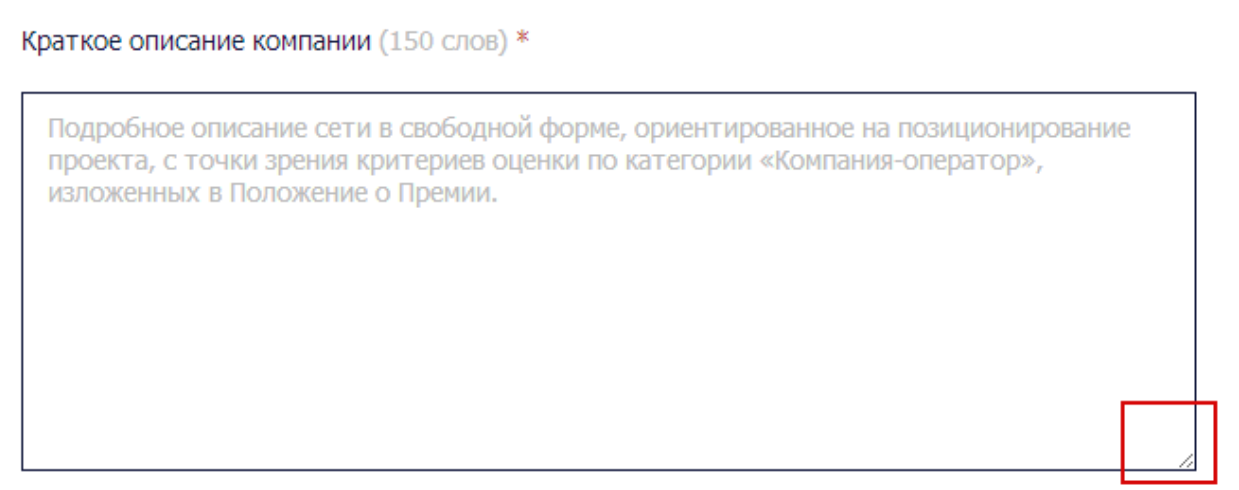

Обратите внимание, заполняя каждый шаг обязательно нажимайте кнопку «Сохранить и продолжить». Иначе информация, которую вы внесли не сохранится.

СОХРАНИТЬ И ПРОДОЛЖИТЬ

 $\rightarrow$ 

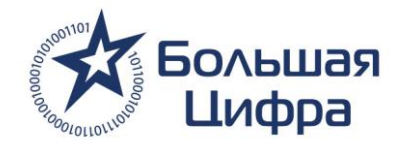

### **Шаг 3.** Логотип номинанта

Чтобы загрузить логотип, нажмите кнопку «Загрузить». Мы просим предоставить логотипы в двух форматах: jpeg и в формате для печати (ai, eps, psd). Для того, чтобы мы могли разместить их как на сайте премии, так и в печатных материалах. Обратите внимание на максимальные размеры файлов для загрузки. Если файл будет превышать эти размеры, то он не загрузится.

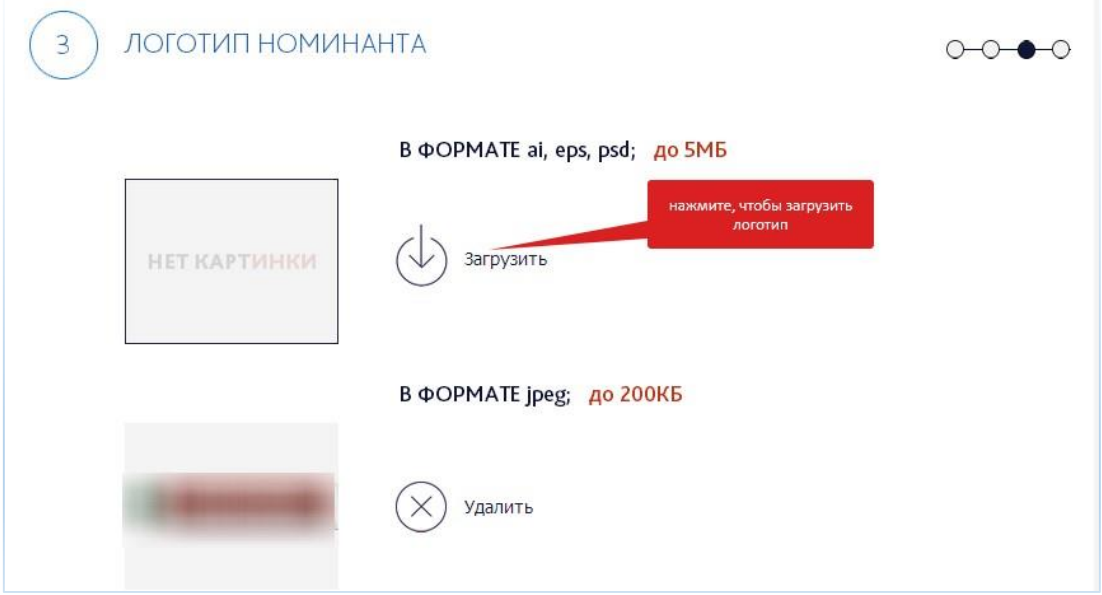

После загрузки, если она прошла успешно, напротив файла в формате jpg появится его миниатюра, а напротив файла в кривых надпись «загрузилось»

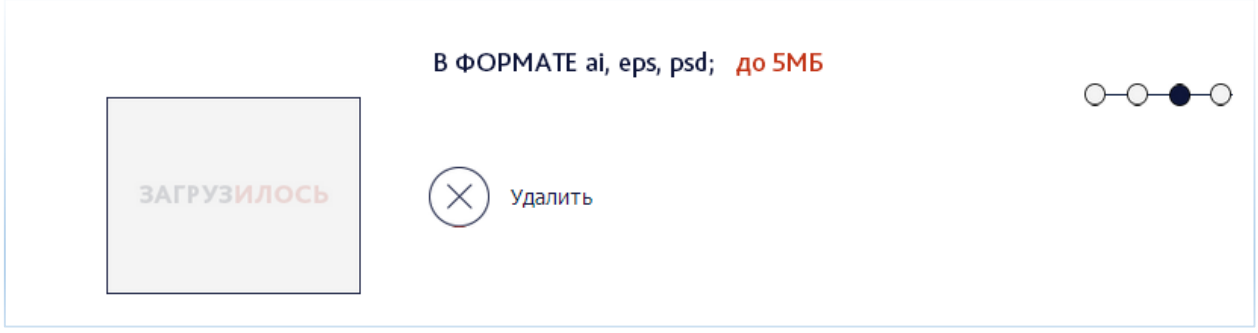

Обратите внимание, заполняя каждый шаг обязательно нажимайте кнопку «Сохранить и продолжить». Иначе информация, которую вы внесли не сохранится.

СОХРАНИТЬ И ПРОДОЛЖИТЬ -

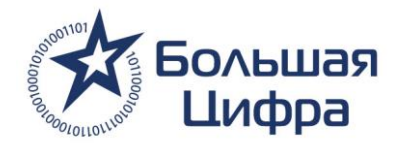

## **Шаг 4.** Загрузка дополнительных материалов

Для того, чтобы сократить время предоставления материалов для жюри, теперь все файлы загружаются через кабинет номинанта.

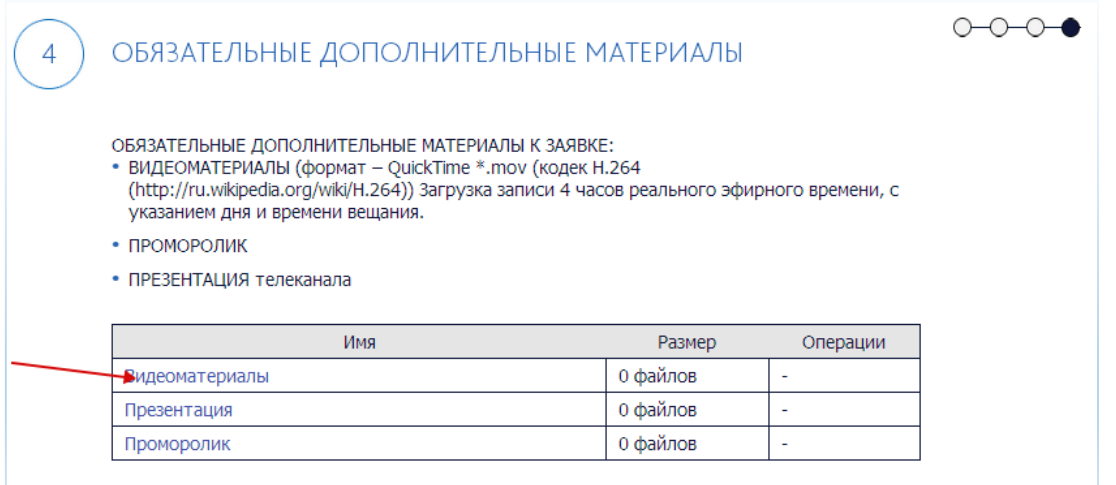

Нажмите на имя папки, материалы которой вы хотите загрузить. Попав внутрь папки нажмите на кнопку «загрузить материалы» или перетащите файл в область загрузки.

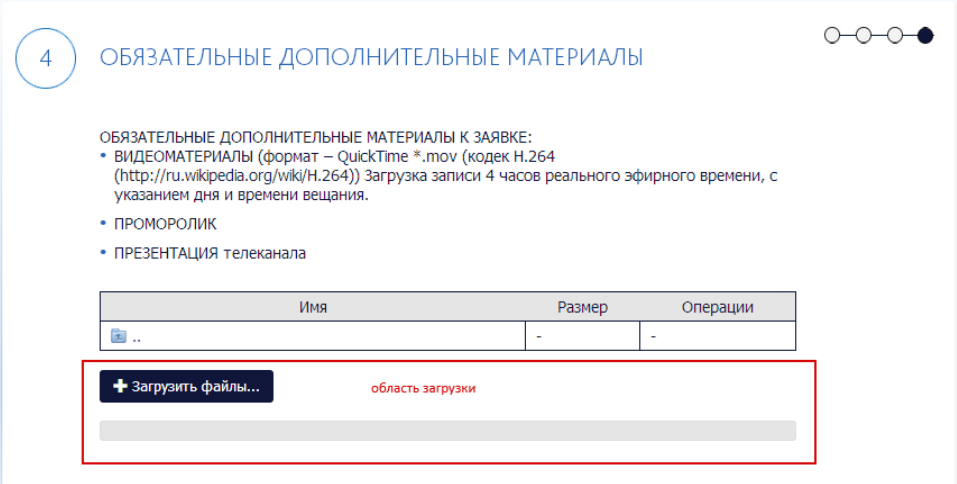

Дождитесь пока файл загрузится на сервер.

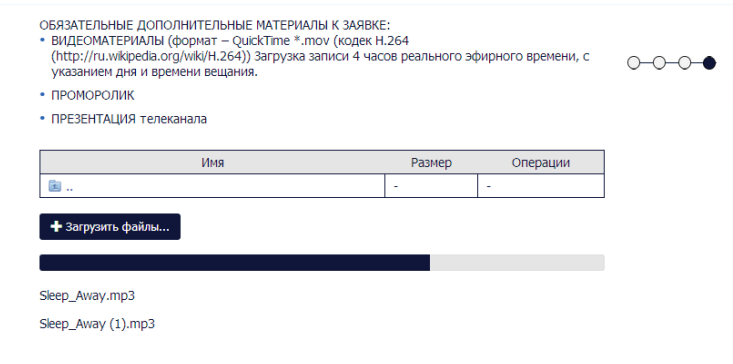

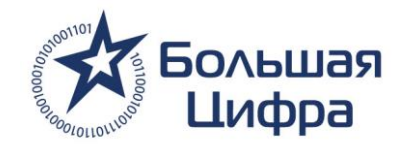

После того, как файл загрузится, Вы увидите его в списке загрузки и сможете удалить или скачать его. Для того, чтобы вернуться к другим папкам, нажмите кнопку «вернуться».

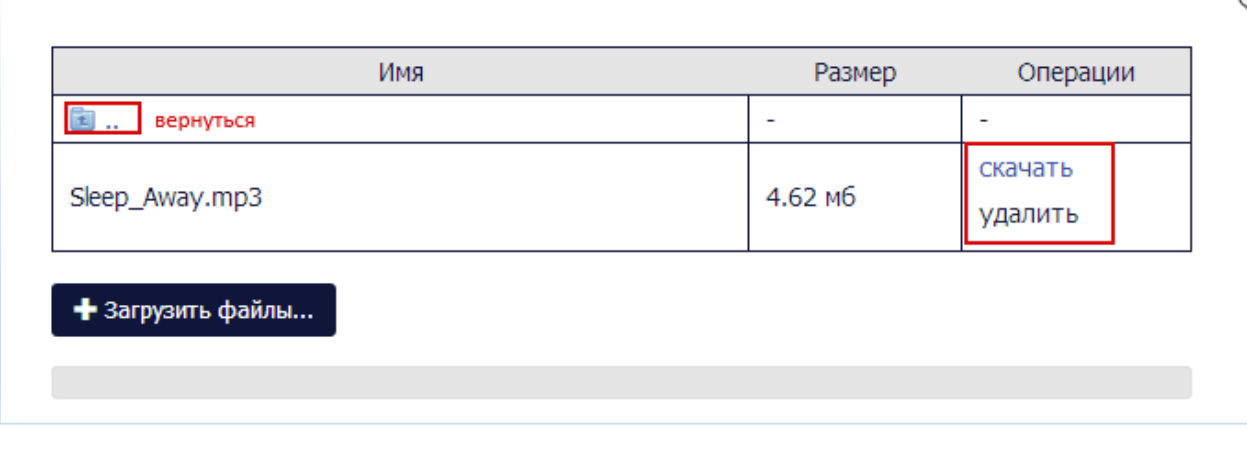

Скорость загрузки зависит от скорости интернета, не закрывайте страницу до полной загрузки файла.

Обращаем Ваше внимание на то, что предоставляемые материалы являются основой для включения каналов в список номинантов.

Пожалуйста, внимательно заполните все шаги. Номинант несет ответственность за верность и корректность предоставленной информации. Обращаем ваше внимание, что информация о номинанте будет опубликована на сайте и в печатных материалах с той орфографией и пунктуацией, которые будут применены вами в при заполнении данных.

По всем техническим вопросам, просим Вас обращаться в службу техподдержки по email: [soap@taglab.ru](mailto:soap@taglab.ru)

С Уважением, Команда национальной премии Большая Цифра.